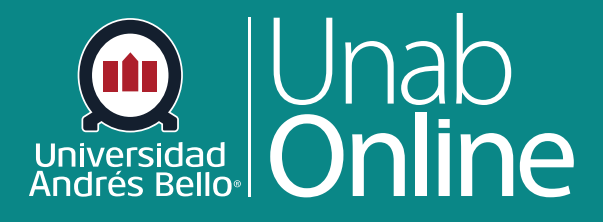

# **¿Cómo reanudar un examen que ya comencé a realizar?**

## DONDE TÚ VAS, TODO CAN

LA MEJOR PLATAFORMA VIRTUAL

### **¿Cómo reanudar un examen que ya comencé a realizar?**

En ocasiones, al momento de estar realizando una evaluación en línea, puedes ver interrumpida esta actividad por diversos motivos (problemas en la conexión de internet, urgencias que deben atender, etc.) Canvas te ofrece la posibilidad de reanudar una prueba que hayas iniciado previamente.

#### **Nota**

- Si te alejas de un cuestionario cronometrado sin terminar, el temporizador seguirá funcionando y el cuestionario se enviará automáticamente cuando se agote el tiempo.
- Si tu docente cambia la fecha de vencimiento de un cuestionario que ya comenzó, el cuestionario se enviará automáticamente en función de la fecha y la hora de la fecha de vencimiento original.

#### Tabla de contenido

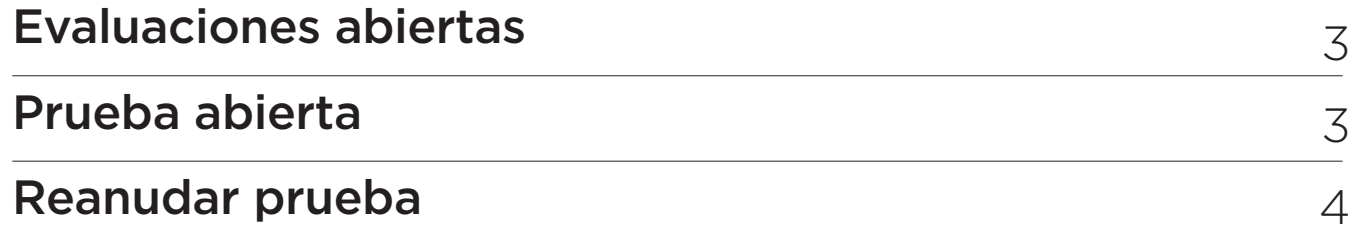

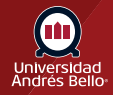

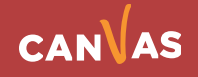

#### <span id="page-2-0"></span>**Evaluaciones abiertas**

En Navegación del curso, haz clic en el enlace **Evaluaciones**.

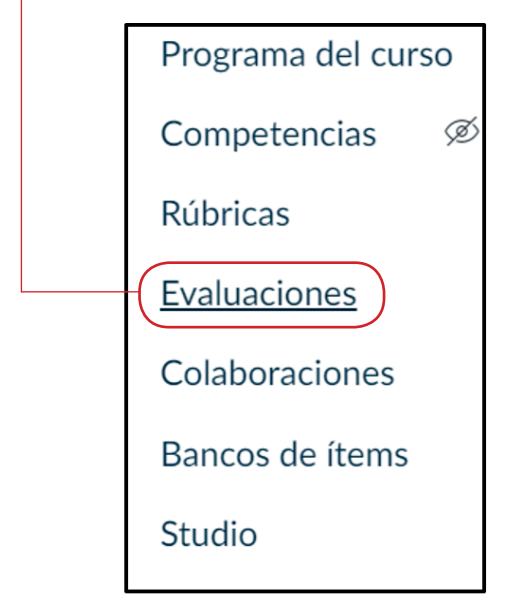

#### **Prueba abierta**

Busca el cuestionario que te gustaría reanudar y haz clic en el **título del cuestionario**.

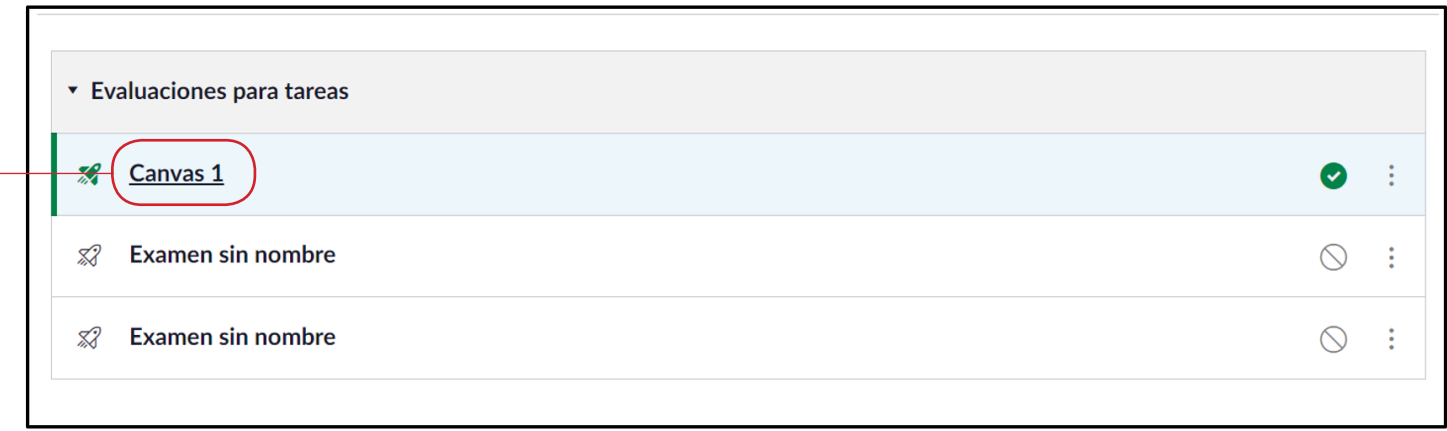

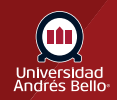

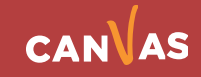

#### <span id="page-3-0"></span>**Reanudar prueba**

Para reanudar la prueba, haz clic en el botón **"Continuar el examen"** prueba. El cuestionario se reanudará donde lo dejaste. Cuando haya terminado, puedes enviar el examen.

#### Examen 1 Historia de Chile Fecha de entrega 12 de nov en 9:00 Puntos<sub>2</sub> Preguntas<sub>2</sub> Disponible 18 de jul en 8:00 - 20 de nov en 23:59 Límite de tiempo 30 minutos Intentos permitidos llimitados **Instrucciones** Lea atentamente cada pregunta y luego responda. Continuar el examen

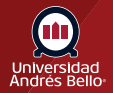

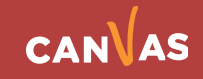